# Welcome to WCTA Internet Service!

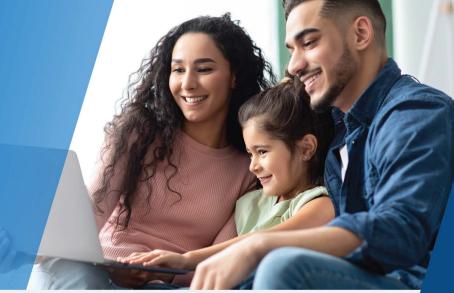

Note your network login information here. Please store in a secure place.

| N | ום | 1 <b>1</b> 1 | $\mathbf{a}$ | rk. | N | an | ı۵ | • |
|---|----|--------------|--------------|-----|---|----|----|---|
|   |    | r aa         | v            | ıĸ  |   | an | 16 |   |

Password:

# Make the most of your new network with the Command IQ App

Thanks for choosing WCTA's Manage MyWi-Fi for your internet service.

You are getting the best internet and Wi-Fi experience possible. Now that your professional installation and whole home Wi-Fi optimization is complete, you're ready to start tailoring your Wi-Fi.

The first step to customizing and managing your Wi-Fi network is to download the Command IQ Wi-Fi app.

## Go to the app store. Compassion the App Store Google Play

#### STEP 2 Search for CommandIQ Wi-Fi app.

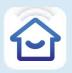

STEP 3
Download the app!

Once downloaded, open the app and choose "Sign Up" towards the bottom of the screen.

Next, scan the QR code on the bottom of your Gigaspire router.

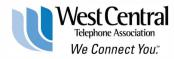

For assistance please call 218-837-5151 or email us at wcphone@wcta.net.

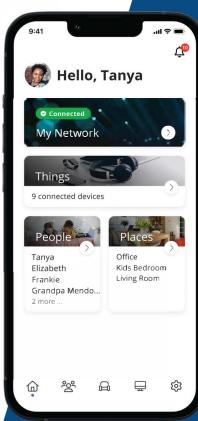

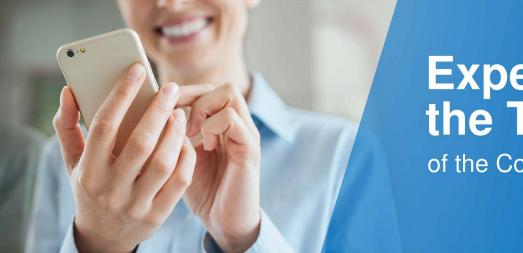

# **Experience the True Power**

of the Command IQ App

### Check your internet speed.

Run bandwidth tests to monitor your network performance and give bandwidth priority to specific devices.

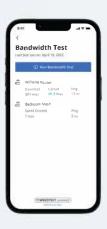

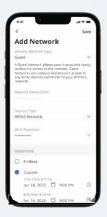

### Easily set-up a guest network.

Keep your network passwords secure by setting up separate guest networks for your visitors.

## View and manage all devices connected to your network.

Track a device's bandwidth usage, pause its network access, or disconnect it.

#### Set parental controls.

See what apps your kids are using, how long they're used for, and tailor their experience by blocking inappropriate sites and content, or setting usage limits.

#### Active alerts.

Receive alerts whenever a new device connects to your network, when your network is down and when it is restored, and your bandwidth test results.

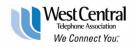

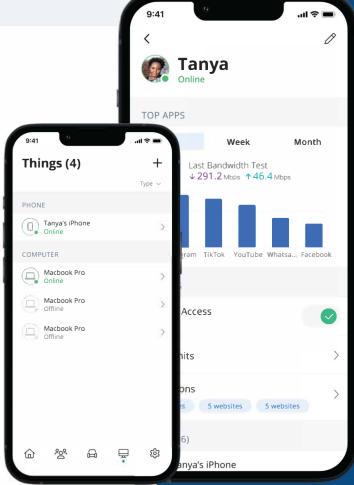